# Тема урока "Алгоритмы с ветвлениями".

## Раздел программы: Алгоритмы и исполнители.

### Планируемые образовательные результаты:

- предметные представление об алгоритмах с ветвлениями.
- метапредметные умение самостоятельно планировать пути достижения целей; соотносить свои действия с планируемыми результатами, осуществлять контроль своей деятельности, определять способы действий в рамках предложенных условий, корректировать свои действия в соответствии с изменяющейся ситуацией; оценивать правильность выполнения учебной залачи: ИКТ-компетентность (создание презентаций с гиперссылками).
- личностные способность соотнести учебное содержание с собственным жизненным опытом, понять значение развитого алгоритмического мышления для современного человека.

### Решаемые учебные задачи:

- развить представления учащихся об алгоритмах;
- сформировать понятие алгоритма с ветвлением;
- научить «видеть» ветвление в различных ситуациях;
- научить выполнять алгоритмы с ветвлениями, записанные с помощью блок cxem:
- выработать умения разработки алгоритмов с ветвлениями;
- закрепить умения создания презентации из нескольких слайдов;
- $\bullet$ научить создавать презентации с гиперссылками.

### Основные понятия, рассматриваемые на уроке:

- тип алгоритма;
- условие:
- ветвление
- гиперссылка.

### Используемые на уроке средства ИКТ:

- персональный компьютер (ПК) учителя, мультимедийный проектор, экран.
- ПК учащихся.  $\bullet$

### Электронное приложение к учебнику:

- презентация «Алгоритмы с ветвлениями»;
- образец выполнения задания файл «Породы собак».

### Класс: 6

### Ход урока:

### 1. Организационный момент - 1 минута.

Здравствуйте! Мы с вами продолжаем изучать раздел программы "Алгоритмы и исполнители". Сегодня тема нашего урока "Алгоритмы с ветвлениями" (слайд 1). На уроке мы рассмотрим следующие понятия: тип алгоритма, условие, ветвление, гиперссылка. Но прежде, чем приступить к изучению новой темы, давайте вспомним, что мы проходили на прошлом уроке. (Ответы учащихся: Линейные алгоритмы). Далее проводится устный опрос.

## 2. Актуализация знаний - 2 минуты.

Устный опрос:

 $\bullet$ 

 $\bullet$ 

Что такое алгоритм?

Предполагаемый ответ учашихся: Алгоритм это описание конечной  $\omega_{\rm{max}}$ последовательности шагов в решении задачи, приводящей от исходных данных к требуемому результату.

Какие формы записи алгоритмов, исполнителем которых является человек, вам известны?

Предполагаемый ответ учащихся: Алгоритмы, исполнителем которых является человек, удобно записывать в словесной форме, в табличной форме или изображать с помощью блок-схем.

Какие геометрические фигуры используются в блок-схеме?

Предполагаемый ответ учашихся: Для обозначения шагов алгоритма в блок-схемах используются геометрические фигуры: овал (начало и конец), параллелограмм (ввод / вывод), ромб (принятие решения), прямоугольник (выполнение действия). Стрелки, связывающие эти фигуры, задают порядок выполнения соответствующих шагов.

Какой алгоритм называют линейным?

Предполагаемый ответ учащихся: Алгоритм, в котором команды выполняются в порядке их записи, то есть последовательно друг за другом, называется линейным,

### 3. Открытие нового знания - 15 минут.

Ситуации, когда заранее известна последовательность требуемых действий, встречаются крайне редко. В жизни часто приходится принимать решение в зависимости от сложившейся обстановки (слайл 2). Если илёт ложль, мы берём зонт и налеваем плаш: если жарко, надеваем лёгкую одежду. Встречаются и более сложные условия выбора. В некоторых случаях от выбранного решения зависит дальнейшая судьба человека.

Логику принятия решения можно описать так (слайд 3):

ЕСЛИ <vсловие> ТО <действия 1>

#### ИНАЧЕ <действия 2>

Примеры (слайд 4):

- ЕСЛИ хочешь быть здоров, ТО закаляйся, ИНАЧЕ валяйся весь день на диване;
- ЕСЛИ низко ласточки летают, ТО будет дождь, ИНАЧЕ дождя не будет;
- ЕСЛИ уроки выучены, ТО иди гулять, ИНАЧЕ учи уроки.
- В некоторых случаях <действия 2> могут отсутствовать (слайд 5):

ЕСЛИ <условие> ТО <действия 1>

Пример:

ЕСЛИ назвался груздем, ТО полезай в кузов.

Форма организации действий, при которой в зависимости от выполнения или невыполнения некоторого условия совершается либо одна. либо другая последовательность действий, называется ветвлением (слайд 6).

Изобразим в виде блок-схемы последовательность действий ученика 6 класса Мухина Васи, которую он представляет себе так: «Если Павлик дома, будем решать задачи по математике. В противном случае следует позвонить Марине и вместе готовить доклад по биологии. Если же Марины нет дома, то надо сесть за сочинение» (слайд 7).

 $(\text{спайл } 8)$ 

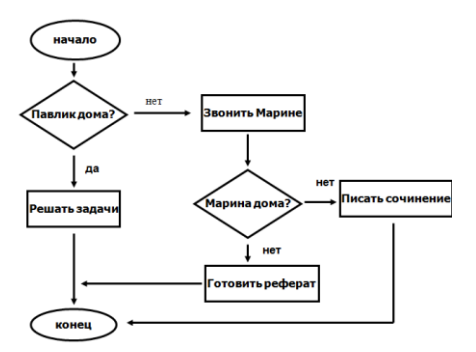

А вот так, с помощью блок-схемы можно очень наглядно представить рассуждения при решении следующей задачи.

"Из трёх монет одинакового достоинства одна фальшивая (более лёгкая). Как её найти с помощью одного взвешивания на чашечных весах без гирь?" (слайд 9). (слайд 10)

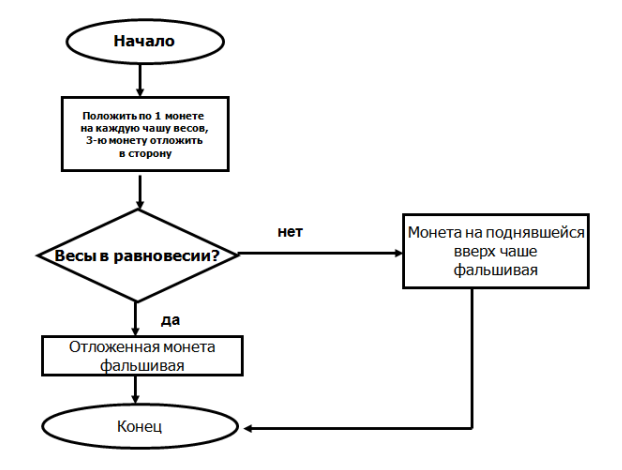

#### **4. Самостоятельная работа - 20 минут.**

Перед выполнением работы компьютерного практикума проводится инструктаж по технике безопасности и организации рабочего места при работе за компьютером.

Каждому ребёнку выдаётся папка с ходом выполнения практической работы на компьютере.

Перед выполнением практической работы учащимся демонстрируется разработанный учителем образец (слайды 11-17).

*(Работа рассчитана на один урок (практическая работа выполняется учащимися из расчёта того, что они уже знакомы с программой PowerPoint2007 и работают в ней не первый раз, исключение составляет создание гиперссылок; если учащиеся только осваивают данную программу, то выполнение практической работы можно разделить на два урока).*

#### **Практическая работа.**

#### **"Компьютерная презентация. Породы собак".**

Создаём презентацию «Породы собак».

1. Прочитайте предложенный текст к практической работе.

*В мире существует более 400 пород собак.*

*Все они делятся на служебных, спортивно-служебных, охотничьих, и декоративных (комнатных).*

*Рассмотрим наиболее распространенные породы, относящиеся к той или иной группе.*

*Служебные собаки: немецкая овчарка, доберман, ротвейлер.*

*Спортивно-служебные собаки: далматинец, бультерьер, сенбернар.*

*Охотничьи собаки: фокстерьер, спаниель, бассет.*

*Декоративные (комнатные) собаки: мопс, пекинес, чау-чау.*

2. На основании информации, предложенной в тексте, создайте компьютерную презентацию "Породы собак".

Для этого:

- **1.** Запустите программу PowerPoint2007. Создайте новую презентацию.
- **2.** В меню *Главная* выберите пункт *Создать слайд*. Выберите слайд *Титульный слайд*. В поле *Заголовок слайда* введите текст Породы собак. На слайде разместите картинки,

хранящиеся в папке Породы собак (каждая картинка имеет своё название) на *Рабочем столе* вашего компьютера.

- **3.** В меню *Главная* выберите пункт *Создать слайд*. Выберите слайд *Заголовок и объект.* В поле *Текст слайда* перечислите все породы собак (Служебные, Спортивно-служебные, Охотничьи, Декоративные (комнатные)). Добавьте картинки.
- **4.** В меню *Главная* выберите пункт *Создать слайд.* Выберите слайд *Пустой слайд.* Добавьте картинки. Каждая картинка должна быть подписана. Область для ввода текста задайте с помощью инструмента *Надпись.*
- **5.** Аналогичным образом создайте слайды о других породах собак.
- **6.** Перейдите на первый слайд. Необходимо осуществить переход с первого слайда на второй, иначе говоря, создать гиперссылку. С помощью инструмента *Надпись* введите текст Далее. Выделите это слово и выполните команду *[Вставка* — *Гиперссылка].* В поле *Связать с* выберите *Местом в документе.* Выберите второй слайд. Подтвердите свой выбор щелчком на кнопке *ОК.* Обратите внимание, как изменилось слово Далее на первом слайде.
- **7.** Перейдите на второй слайд. Необходимо связать слово «Служебные» с соответствующим слайдом, иначе говоря, создать гиперссылку. Выделите слово «Служебные» и выполните команду *[Вставка* — *Гиперссылка].* В поле *Связать с* выберите *Местом в документе.*  Выберите необходимый слайд. Подтвердите свой выбор щелчком на кнопке *ОК.* Обратите внимание, как изменилось слово Служебные на втором слайде.
- **8.** Аналогичным образом создайте гиперссылки из слов Спортивно-служебные, Охотничьи, Декоративные (комнатные).
- **9.** Создайте на каждом из слайдов Спортивные, Спортивно-служебные, Охотничьи, Декоративные (комнатные) гиперссылку Назад, обеспечивающую переход на второй слайд. Область для ввода текста задайте с помощью инструмента *Надпись.*
- **10.** Убедитесь, что смена слайдов будет осуществляться по щелчку.
- **11.** Запустите презентацию, нажав клавишу {F5}. Просмотрите слайды презентации с использованием гиперссылок.
- **12.** Сохраните работу в собственной папке под именем Породы собак. *(Пример работы учащихся находится в папке с методической разработкой урока, можно также использовать как образец при подготовке к уроку)* **5. После работы за компьютером проводится оздоровительная минутка - 1 минута.**
- Перенести взгляд быстро по диагонали: направо вверх налево вниз, потом прямо вдаль на счет 1—5; затем налево вверх — направо вниз и посмотреть вдаль на счет 1—5.
- Исходное положение стоя, руки опущены, ноги врозь. На счет  $1 -$  руки к плечам;  $2$ руки поднять вверх, наклониться вперед; 3 — руки опустить вниз; 4 — вернуться в исходное положение. На счет 1—2 *—* вдох, на счет 3—4 — выдох.

# **6. Итог урока - 1 минута.**

- 1. Сегодня мы с вами познакомились с правилами построения алгоритмов с ветвлениями.
- 2. Научились создавать презентацию из нескольких слайдов, имеющую разветвленную структуру; гиперссылки.

### **Список использованной литературы**

- 1. Босова Л.Л. Информатика и ИКТ. 5-7 классы: методическое пособие / Л.Л.Босова, А.Ю.Босова. - 2-е изд., доп. - М.: БИНОМ. Лаборатория знаний, 2011. - 479 с.: ил.
- 2. Босова Л.Л. Информатика и ИКТ: учебник для 6 класса / Л.Л.Босова. М.:БИНОМ. Лаборатория знаний, 2009. - 208 с.: ил.
- 3. Источник заимствования дополнительных материалов (картинки). Автор и источник заимствования неизвестен.